## **Steps on how to register to get result on email**

Students can register on [http://icaiexam.icai.org](http://icaiexam.icai.org/) to get result on primary email id, by following below mentioned steps:

1. Login on the ICAI Exam website i.e[. http://icaiexam.icai.org,](http://icaiexam.icai.org/) using your user id and password

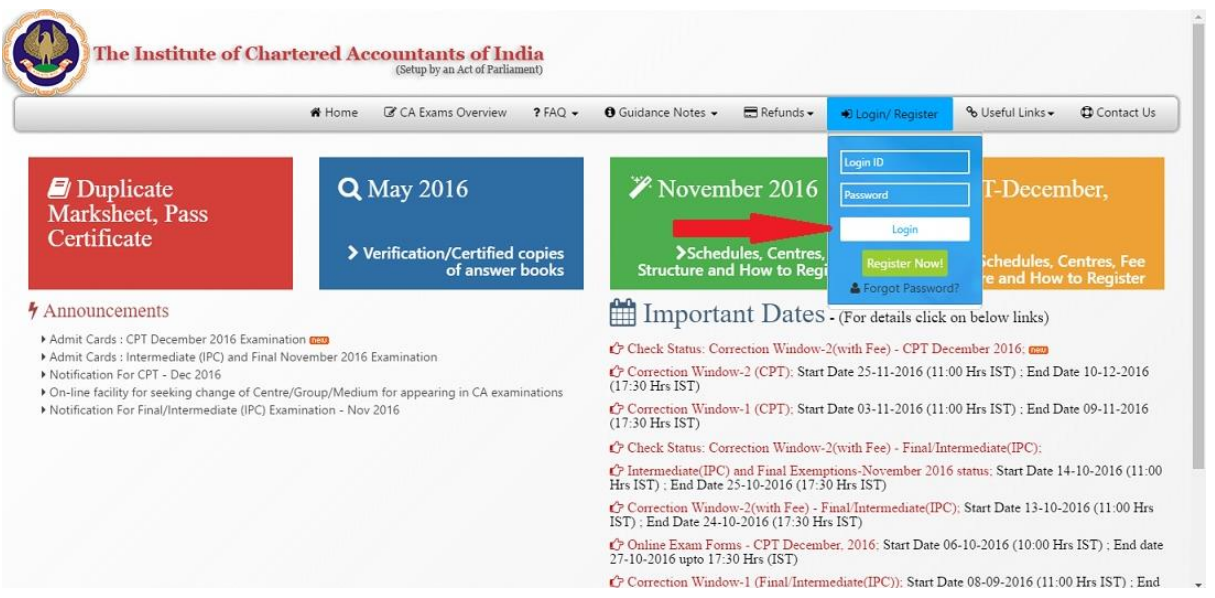

2. Click on link "email registration"

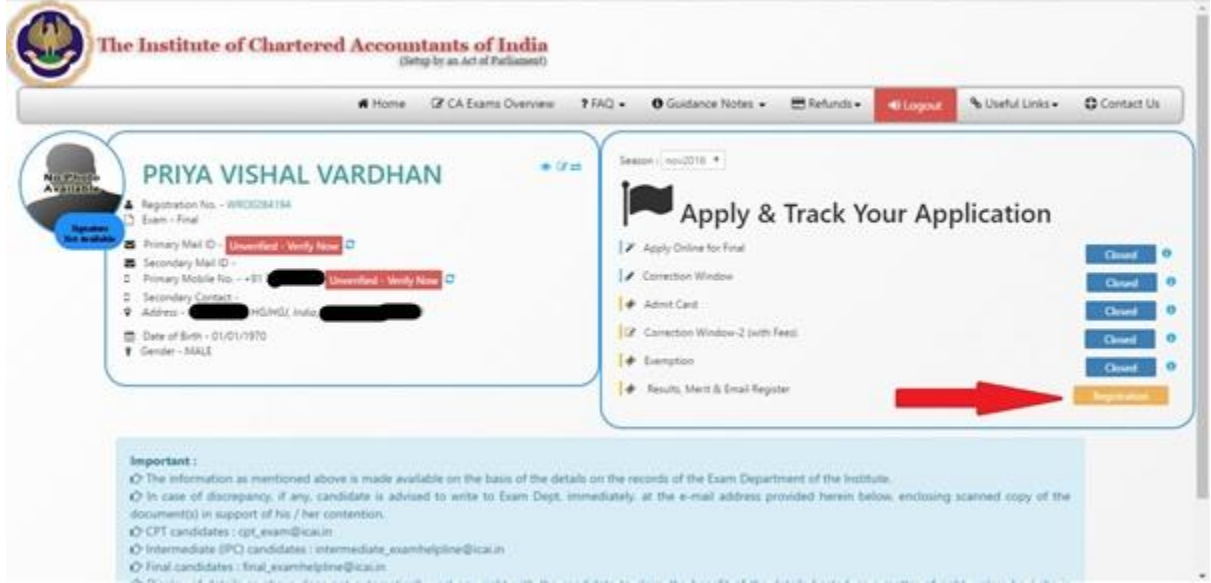

3. We recommend that before applying for result on email request, you verify the email id in your login, if not verified

4. For any further clarifications contact Help Line Telephone numbers: 0120 3054 851, 852, 853, 854 and 835 0120 4953 751,752, 753 and 754.

Email : Technical - onlineexamforms@icai.in (only for technical resolution of online form) Intermediate (IPC) - intermediate\_examhelpline@icai.in Final - final\_examhelpline@icai.in CPT - cpt\_exam@icai.in

**Examination Dept.**